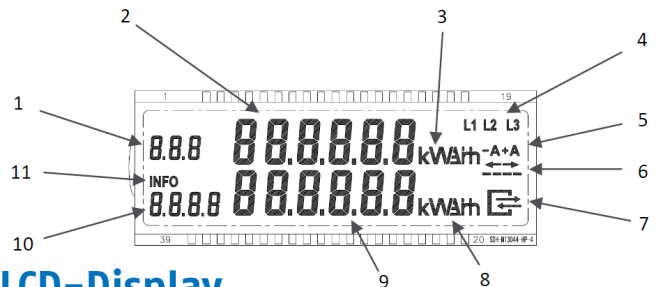

# **LCD-Display**

# **Abrechnungsrelevant**

- 1 OBIS-Code Der OBIS-Code des angezeigten Zählerstandes 1.8.0 = Energiebezug
- 2 Zählerstände Sechs Zeichen ohne Nachkommastelle mit führenden Nullen (rechtsbündig)
- 3 Energiemesseinheit kWh, W

### **Statusinformation**

- 4 Phasenspannungsanzeige Anzeige der angeschlossenen Phasen
- 5 Energierichtung Anzeige der aktuellen Energierichtung  $(+A = Bezug)$
- 6 Simulation einer rotierenden Scheibe Aktuelle Leistung Ist sichtbar, wenn Messwerk oberhalb der Anlaufschwelle. Markierung wandert bei jeweils 100mWh Verbrauch um eine Stelle nach rechts.
- 7 Kommunikation Kommunikation, wenn ein Smart-Meter-Gateway vorhanden ist.

# **Informationsanzeige**

8 Messeinheit kWh, W

- 9 Wertfeld Sechs Zeichen ohne Nachkommastelle mit führenden Nullen (rechtsbündig)
- 10/11 INFO,OBIS-Code und andere Kurzzeichen
	- PIn PIN Eingabe
	- P aktuelle Momentan-Leistung
	- HIS historische Werte
	- InF Reduzierten Datensatz oder erweiterten Datensatz pushen
	- PIn PIN-Code aktivieren/deaktivieren
	- 1d Energiebezug/Energielieferung letzter Tag
	- 7d Energiebezug/Energielieferung letzte 7 Tage
	- 30d Energiebezug/Energielieferung letzte 30 Tage
	- 365d Energiebezug/Energielieferung letzte 365 Tage

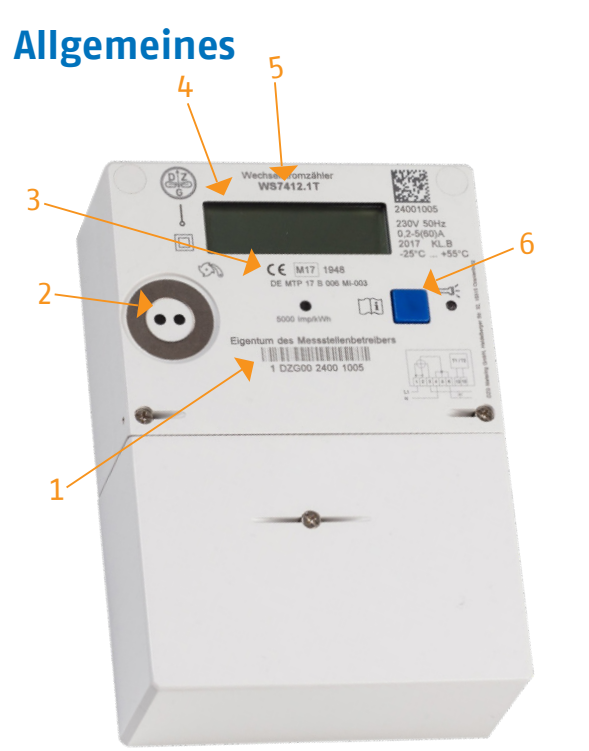

- 1. Zählernummer
- 2. Optische Schnittstelle
- 3. Baujahr
- 4. LCD Display
- 5. Zählertypbezeichnung
- 6. Bedientaste

**GEW** 

**GEW Wilhelmshaven Nahestraße 6 26382 Wilhelmshaven** Tel 04421 404-0 Fax 04421 404-9 99 info@gew-wilhelmshaven.de www.gew-wilhelmshaven.de **0176 1440 4444 @GEW.Wilhelmshaven**

**Ansprechpartner: Zählerverwaltung 04421 404-736 zählerverwaltung@gew-wilhelmshaven.de**

Stand: September 2021 Stand: September 2021

# **Kurzanleitung**

Nechselstromz

**DZG WS 7412**

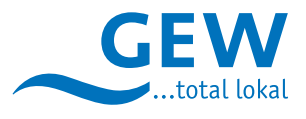

*DZG WS 7412*

# **PIN-Eingabe**

### **Aufruf PIN-Eingabe**

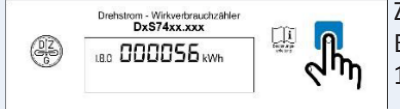

Zum Aufruf der PIN Eingabe Bedientaste 1 x betätigen

### **Eingabe der 1. Stelle der PIN**

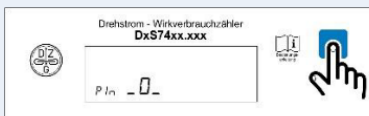

Betätigen Sie die Bedientaste so oft (kurzes Drücken) bis die erste Ziffer

 Ihrer PIN im Display erscheint. Nach etwa 3 Sekunden wird automatisch die nächste Stelle der Ziffernfolge angesteuert.

### **Eingabe der 2. Stelle der PIN**

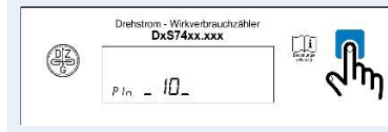

Geben Sie mit der Bedientaste die 2. Ziffer der PIN ein. Danach 3 Sekunden warten.

Geben Sie mit der Bedientaste die 3. Ziffer der PIN ein. Danach 3 Sekunden

Geben Sie mit der Bedientaste die 4. Ziffer der PIN ein. Danach 3 Sekunden

warten.

warten.

### **Eingabe der 3. Stelle der PIN**

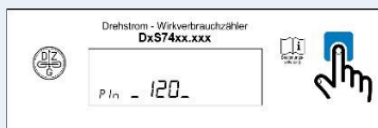

### **Eingabe der 4. Stelle der PIN**

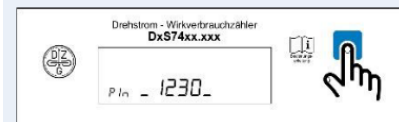

### **PIN eingeben**

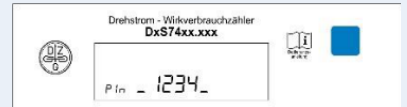

Wenn Sie die PIN vollständig

eingegeben haben, warten Sie erneut 3 Sekunden.

# **Bedienablauf**

Drücken Sie zunächst einmal kurz die Bedientaste und geben die PIN ein. Dann können Sie in der zweiten Zeile folgende Eingaben vornehmen bzw. historische Verbrauchswerte einsehen.

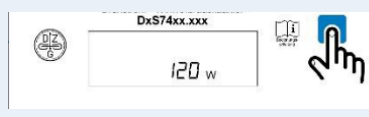

Anzeige der momentanen Leistung, die aus dem Stromnetz bezogen wird.

Die Leistung P wird in Watt (W) angezeigt

### **Anzeige des Energieverbrauchs "E" seit letzter Rückstellung**

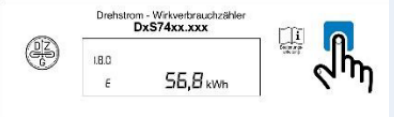

 $E''$  = Anzeige des Energieverbrauchs ab einem frei wählbaren Zeitpunkt.

### **Auswahl zum Löschen Energieverbrauch seit letzter Rückstellung**

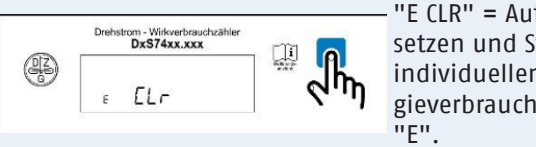

Drücken Sie dazu die Bedientaste länger als 5 Sekunden. Es erscheint die Anzeige "E CLR on".

Danach die Bedientaste nochmal 5 Sekunden drücken und der Energieverbrauch wird gelöscht bzw. eine neue Energieverbrauchszählung gestartet.

### **Anzeige historischer Verbrauchswerte**

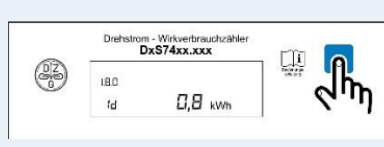

#### Drücken Sie die Be dientaste länger als 5 Sekunden, erschei nen die weiteren historischen Daten 1 bis max. 730.

#### **Anzeige Verbrauch laufende 7 Tage**

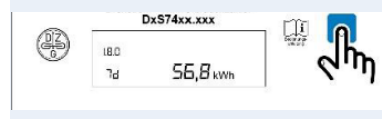

Drücken Sie die Be dientaste länger als 5 Sekunden, erschei nen die weiteren historischen Daten 1 bis max. 104.

# **Anzeige Verbrauch laufende 30 Tage**

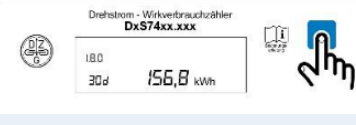

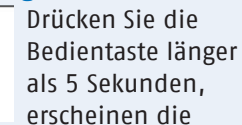

weiteren historischen Daten 1 bis max 24.

### **Anzeige Verbrauch laufende 365 Tage**

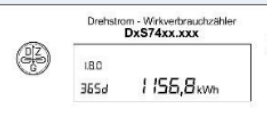

Drücken Sie die Bedientaste länger als 5 Sekunden, erscheinen die

weiteren historischen Daten 1 bis max 2.

### **Auswahl zum Löschen der historischen Werte**

廮 n

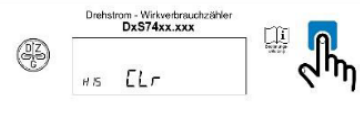

Wollen Sie historischen Verbrauchsdaten löschen, drücken Sie die

Bedientaste länger als 5 Sekunden. Danach erfolgt die Anzeige "HIS CLR on", woraufhin Sie die Bedientaste nochmals 5 Sekunden drücken müssen.

### **Auswahl INFO Schnittstelle (optische Schnittstelle)**

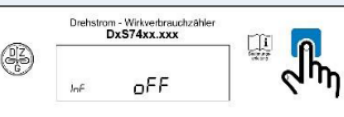

Umschalten des Datensatzes an der optischen Schnittstelle. Umschalten

durch Drücken der Bedientaste länger als 5 Sekunden.

#### **Auswahl Datenschutzoption (PIN Schutz Abfrage)**

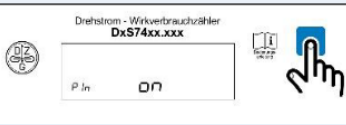

Umschalten PIN Schutz an/aus: Drücken Sie die Bedientaste langer als

5 Sekunden. Erscheint "PIN on", ist die PIN-Eingabe aktiviert. Erscheint "PIN off", ist die PIN-Eingabe deaktiviert.

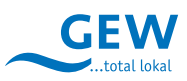

setzen und Start der individuellen Ener-

gieverbrauchszählung

 $"F$   $C$  $R" = A$ uf Null